# **CURSO DE NIVELACIÓN**

## **TERCER ENCUENTRO**

**Licenciatura en Enseñanza de la Matemática Año 2011 Mg. Lucía C. Sacco**

Ж

# **¿Qué software de matemática podemos utilizar? NÚMEROS Y**

**INTRODUCCIÓN EL ÁLGEBRA Y AL ESTUDIO DE LAS FUNCIONES** (Educación Secundaria Básica)

**ÁLGEBRA Y FUNCIONES** (Matemática Superior)

[Graphmatica](#page-3-0)

**Graphmatica** 

[C. a R.](#page-10-0)

**GEOMETRÍA Y MAGNITUDES** (Educación Secundaria Básica)

**GEOMETRÍA Y ÁLGEBRA** (Matemática Superior)

**GeoGebra** 

**OPERACIONES**

(Educación Secundaria Básica)

(Matemática Superior)

[Proyecto Descartes](#page-14-0)

**Proyecto Descartes** 

#### **PROBABILIDAD Y ESTADÍSTICA**

(Educación Secundaria Básica)

CeoGebra (Matemática Superior)

[Planillas de cálculo](#page-5-0)

Planillas de calculo

# **PRIMERA PARTE del encuentro**

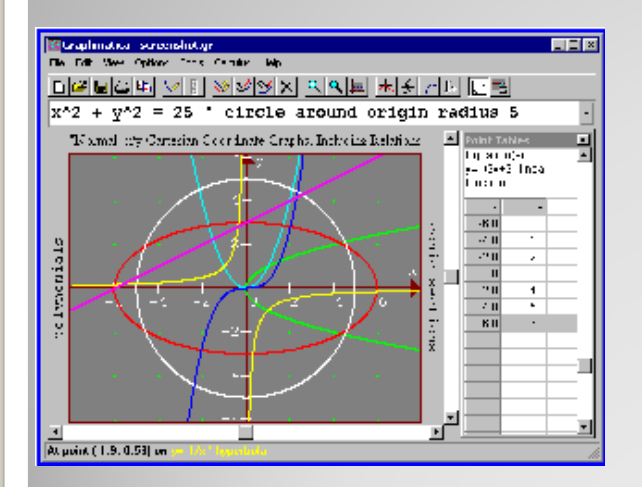

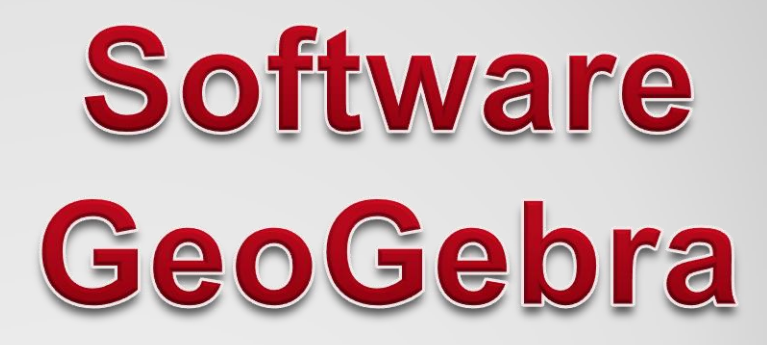

<span id="page-3-0"></span>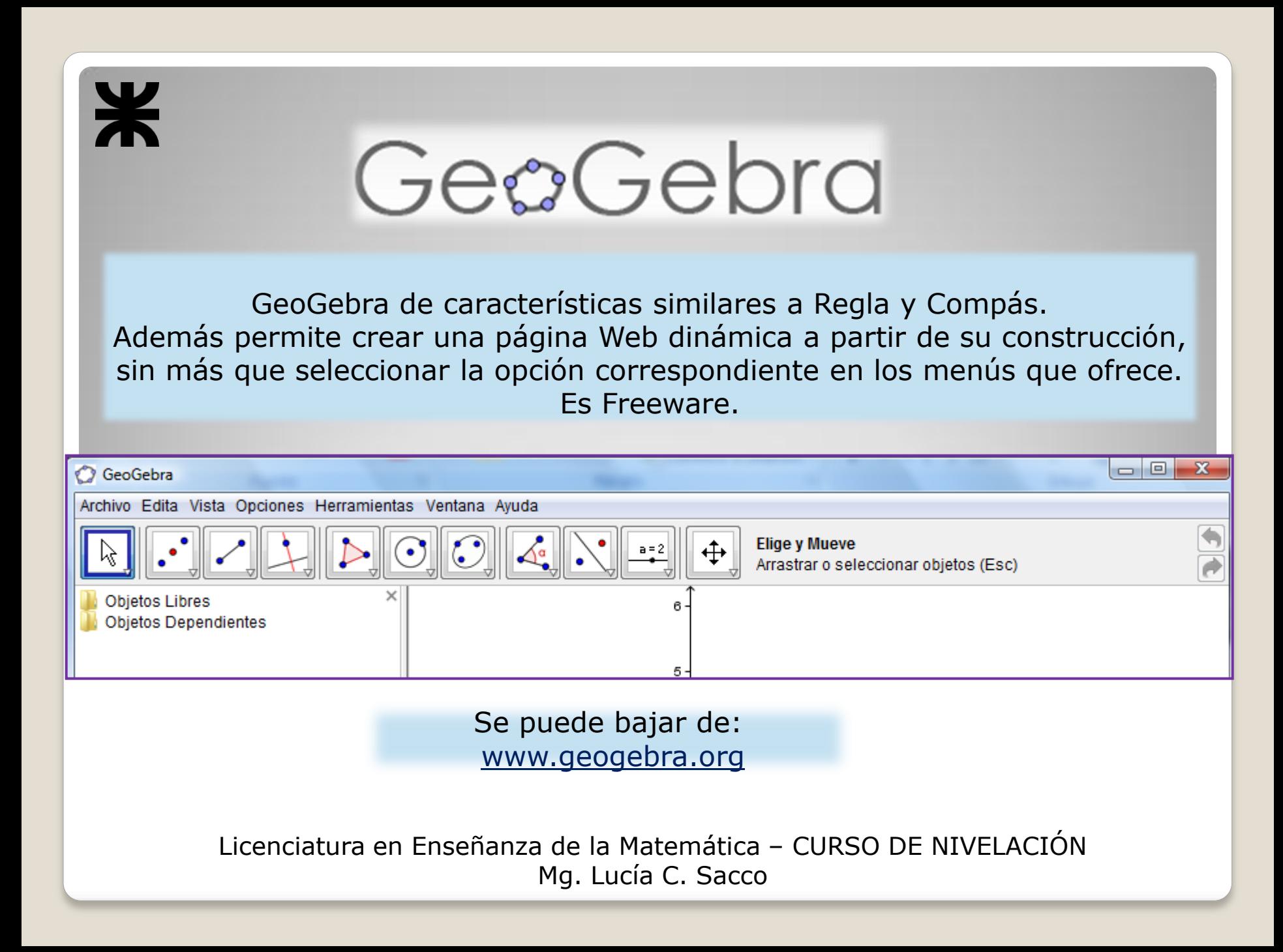

\*

### GeoGebra

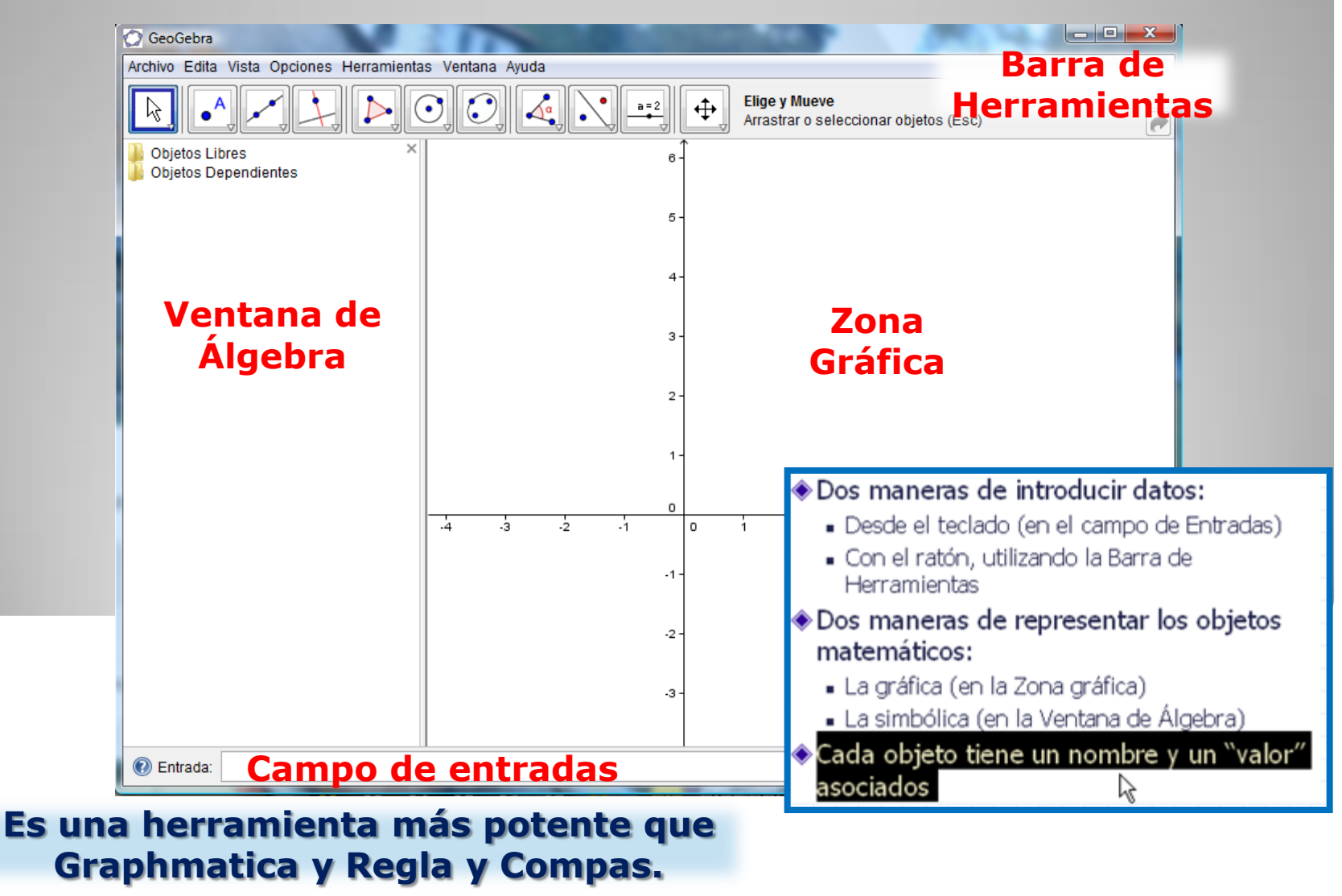

<span id="page-5-0"></span>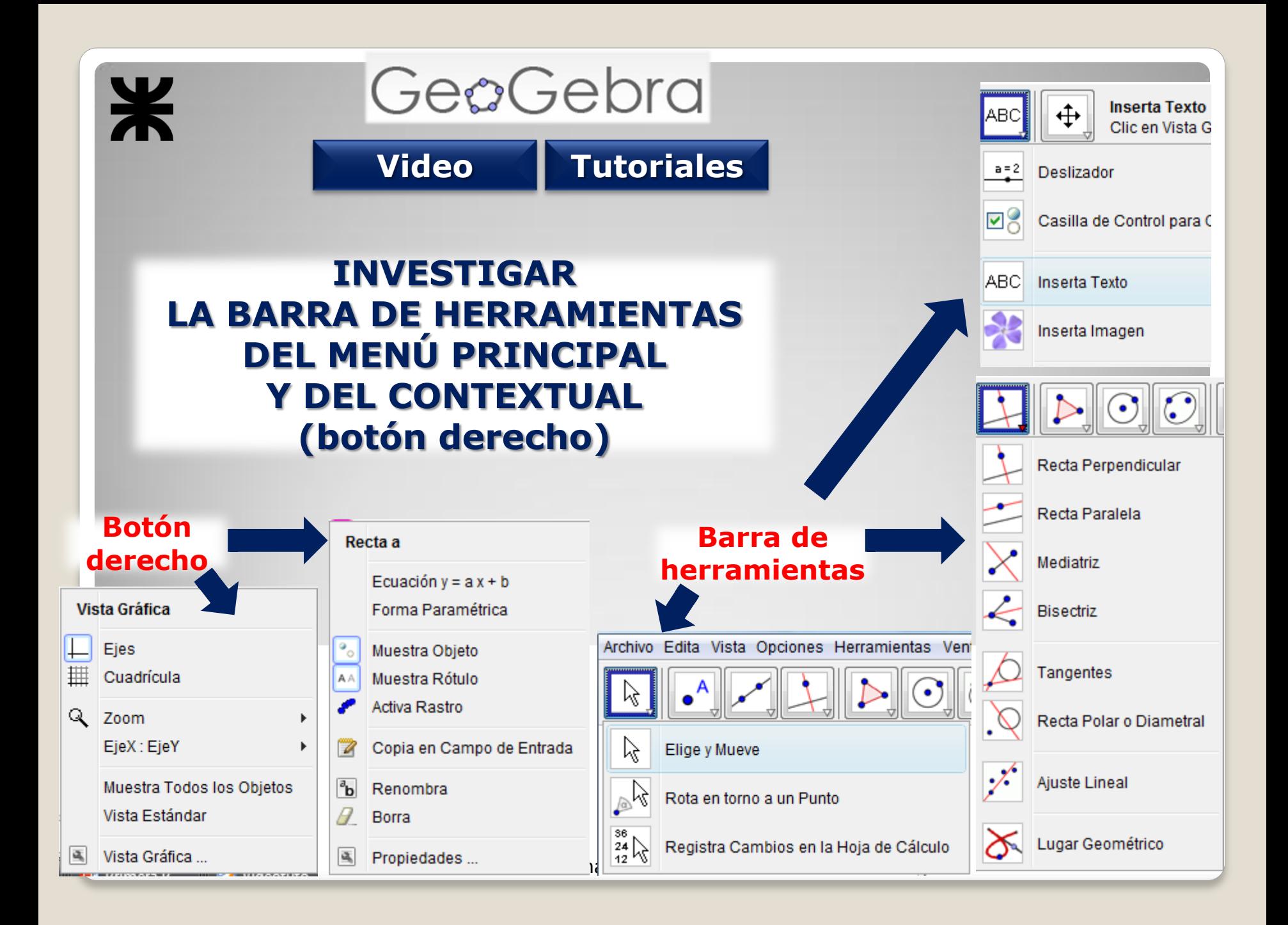

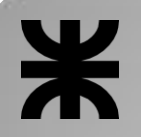

GeoGebra

# **ACTIVIDAD Nº1:**

Dibujar una recta r y un punto A que no este en ella. Encontrar un punto B de modo tal que r sea la mediatriz del segmento AB. Anotar todos los pasos y las propiedades que usan para encontrarlo.

# **ACTIVIDAD Nº2:**

Construir un triángulo isósceles no equilátero cuyo lado diferente mida 4 cm y tracen la mediatriz correspondiente a ese lado.

¿Qué triángulos pueden construir? ¿Cómo se dan cuenta?

#### **Actividades de Matemática ES 1 (Tinta Fresca – 2008)**

*Para hacer tanto en Regla y Compás como con GeoGebra* **Capítulo 3: "Circunferencias, triángulos y cuadriláteros". Pág. 54 – 55**

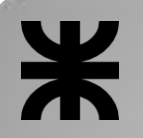

GeoGebra

## **ACTIVIDAD Nº3:**

Sea A y B dos puntos que están en el mismo lado de una recta r. Encontrar el camino mínimo desde el punto A hasta B, pasando por un punto de la recta.

## **ACTIVIDAD Nº4:**

Construir un cuadrado a partir del segmento correspondiente al lado.

¿Es posible determinar los vértices utilizando sólo la herramienta *Rotación*?

Generalizar el método anterior para dibujar otros polígonos regulares inscriptos en una circunferencia.

#### **Actividades de Matemática ES 3 (Tinta Fresca – 2008)**

*Para hacer tanto en Regla y Compás como con GeoGebra* **Capítulo 3: "Transformaciones en el plano". Pág. 141** 

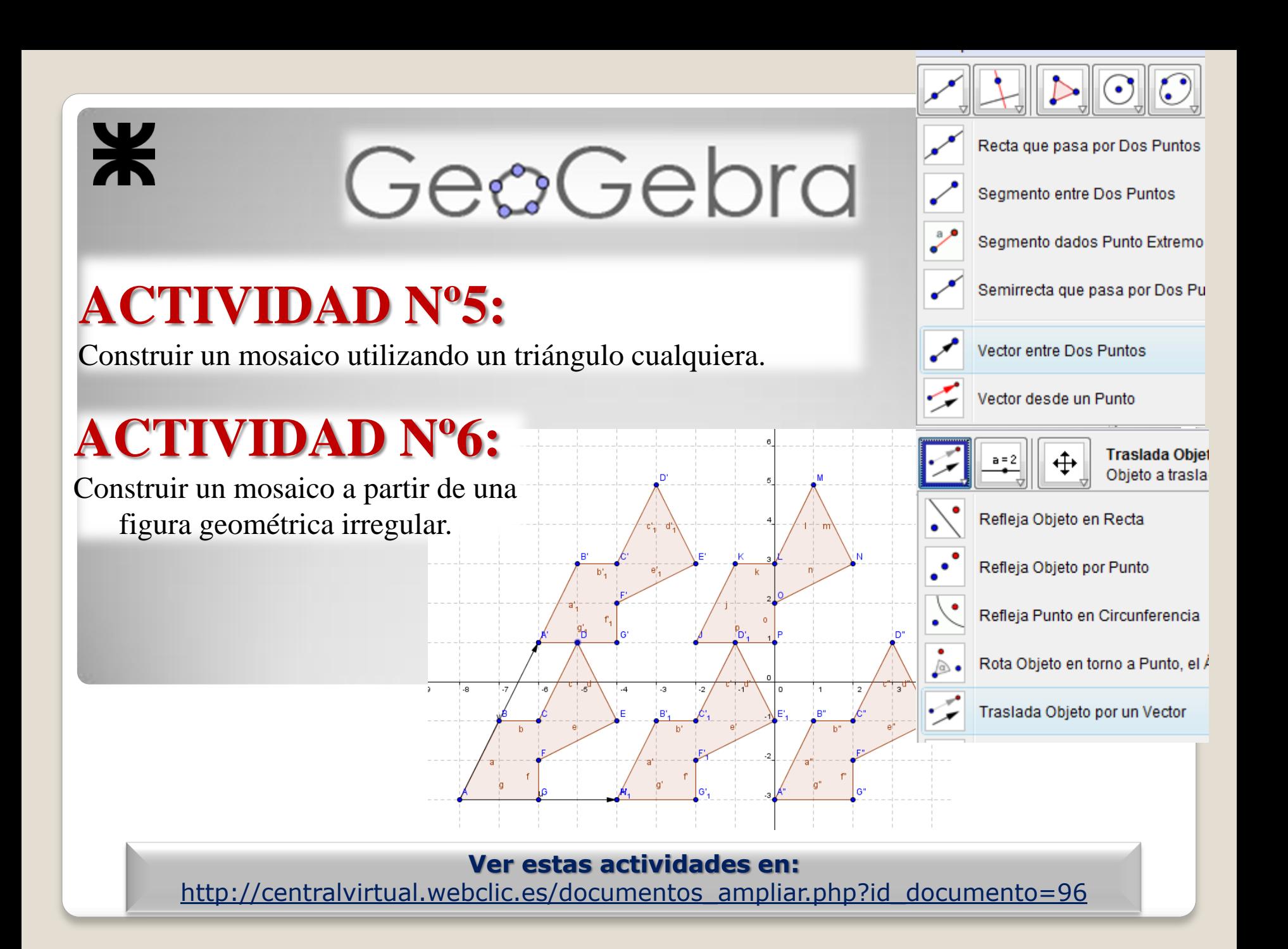

#### **Actividad 1.**

A partir de una circunferencia c y un punto exterior A. Traza la circunferencia que tenga centro a A y sea tangente a la circunferencia c.

#### **Actividad 2.**

A partir de un polígono cualquiera, construir un nuevo polígono con un lado menos pero cuya área sea igual a la del polígono inicial.

#### **Actividad 3.**

Sea A un punto interior de una circunferencia c y P un punto de ella. Hallar el lugar geométrico descrito por las rectas perpendiculares al segmento PA, cuando P recorre la circunferencia.

#### **Actividad 4.**

*Analizar la variación de la gráfica de una función cuadrática a partir de los valores de sus coeficientes a, b y c.*

#### **Actividad 5.**

*i) Graficar la función f(x)=x<sup>4</sup> -5x<sup>2</sup>+4*

*ii) Obtener las raíces, los extremos y los puntos de inflexión.*

*iii) Graficar la función derivada*

*iv*) Obtener la integral de f(x). Luego la integral definida para el intervalo [0; 2]

#### **Artículo Revista Union**

GeoGebra

Recta b: Recta que pasa por P perpendicular a a

Ecuación  $y = a x + b$ Forma Paramétrica Muestra Objeto Muestra Rótulo Activa Rastro

Copia en Campo de Entrada

<sup>a</sup>b Renombra  $\mathbb{Z}$  Borra Propiedades ...

Ж

**Tutorial GeoGebra** *Trazado de Lugares Geométricos Uso de deslizadores*

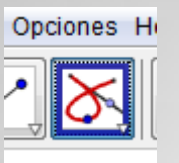

# **GeoGebra INVESTIGAR, TOCAR, PROBAR…**

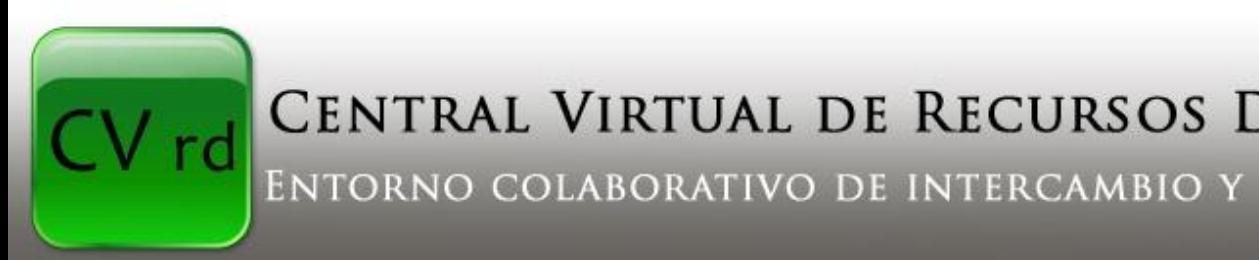

CENTRAL VIRTUAL DE RECURSOS DIDÁCTICOS ENTORNO COLABORATIVO DE INTERCAMBIO Y CONOCIMIENTO

#### **TUTORIALES y MANUAL**

<span id="page-10-0"></span>[http://centralvirtual.webclic.es/documentos\\_ampliar.php?id\\_docu](http://centralvirtual.webclic.es/documentos_ampliar.php?id_documento=72) [mento=72](http://centralvirtual.webclic.es/documentos_ampliar.php?id_documento=72) [http://centralvirtual.webclic.es/documentos\\_ampliar.php?id\\_docu](http://centralvirtual.webclic.es/documentos_ampliar.php?id_documento=11) [mento=11](http://centralvirtual.webclic.es/documentos_ampliar.php?id_documento=11)

# **GeoGebra INVESTIGAR, TOCAR, PROBAR…**

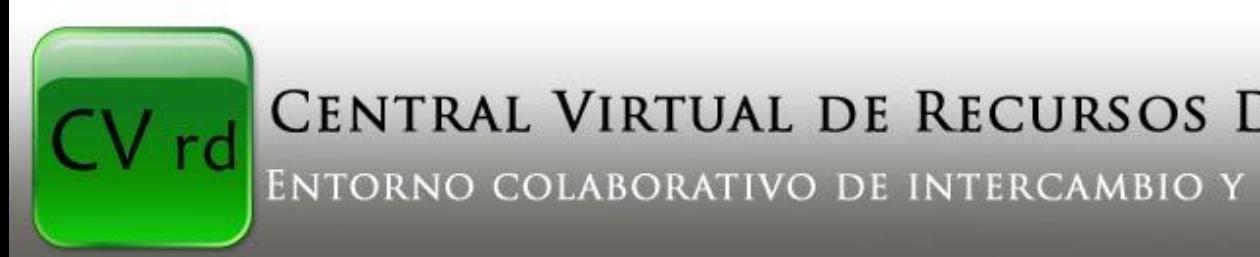

CENTRAL VIRTUAL DE RECURSOS DIDÁCTICOS

ENTORNO COLABORATIVO DE INTERCAMBIO Y CONOCIMIENTO

#### **VIDEOS**

[http://centralvirtual.webclic.es/videos\\_ampliar.php?id\\_video=5](http://centralvirtual.webclic.es/videos_ampliar.php?id_video=5) [http://centralvirtual.webclic.es/videos\\_ampliar.php?id\\_video=7](http://centralvirtual.webclic.es/videos_ampliar.php?id_video=7) [http://centralvirtual.webclic.es/videos\\_ampliar.php?id\\_video=8](http://centralvirtual.webclic.es/videos_ampliar.php?id_video=8)

#### **ENLACES**

<span id="page-11-0"></span>[http://centralvirtual.webclic.es/links\\_ampliar.php?id\\_link=41](http://centralvirtual.webclic.es/links_ampliar.php?id_link=41) [http://centralvirtual.webclic.es/links\\_ampliar.php?id\\_link=103](http://centralvirtual.webclic.es/links_ampliar.php?id_link=103) [http://centralvirtual.webclic.es/links\\_ampliar.php?id\\_link=99](http://centralvirtual.webclic.es/links_ampliar.php?id_link=99)

#### **Y muchos más…**

# **SEGUNDA PARTE del encuentro**

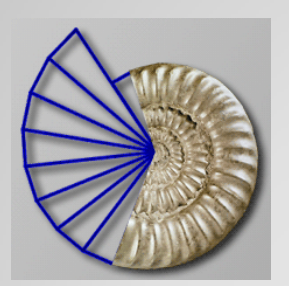

Software MAPLE

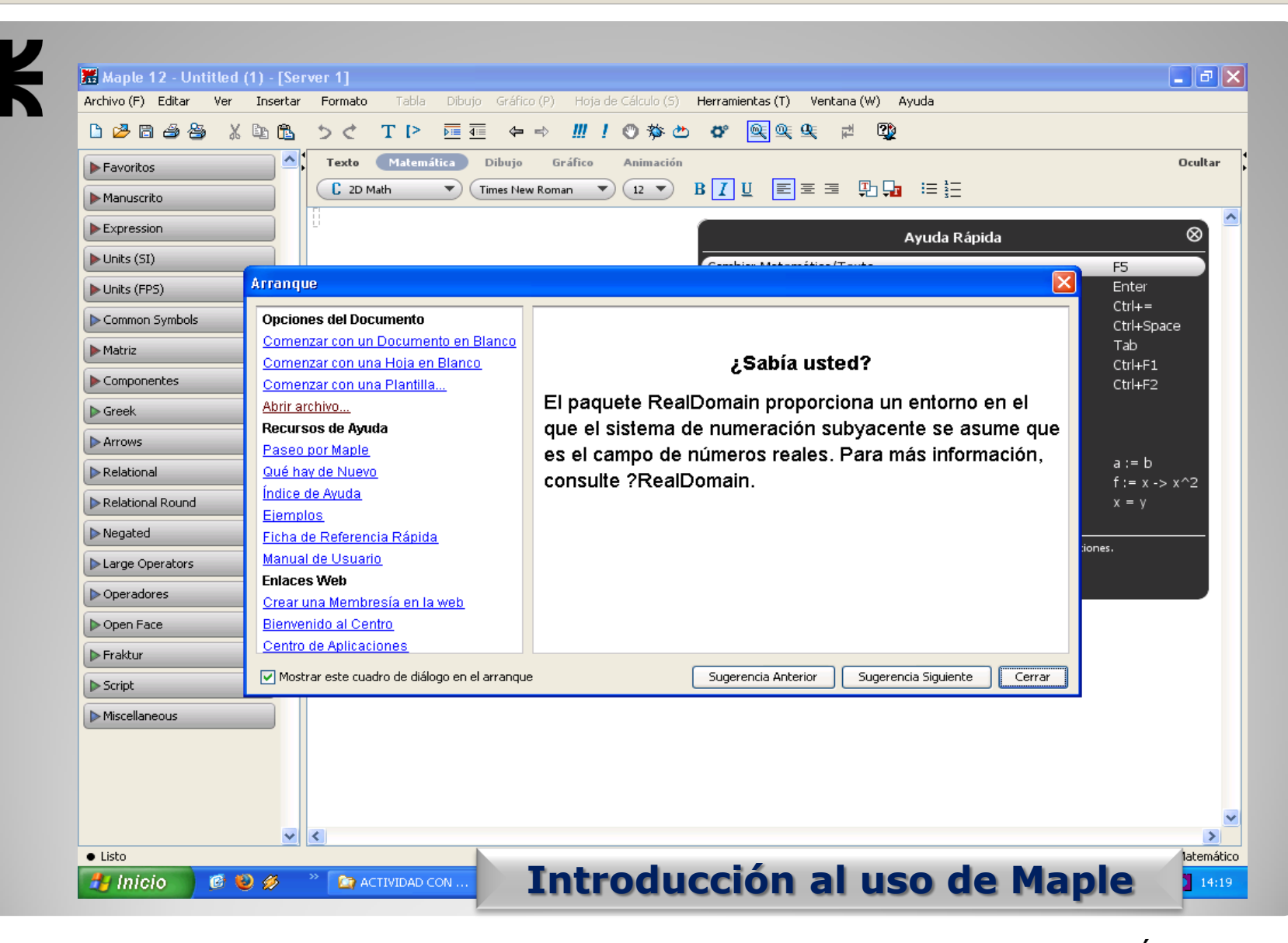

## **Ayuda de MAPLE**

<span id="page-14-0"></span>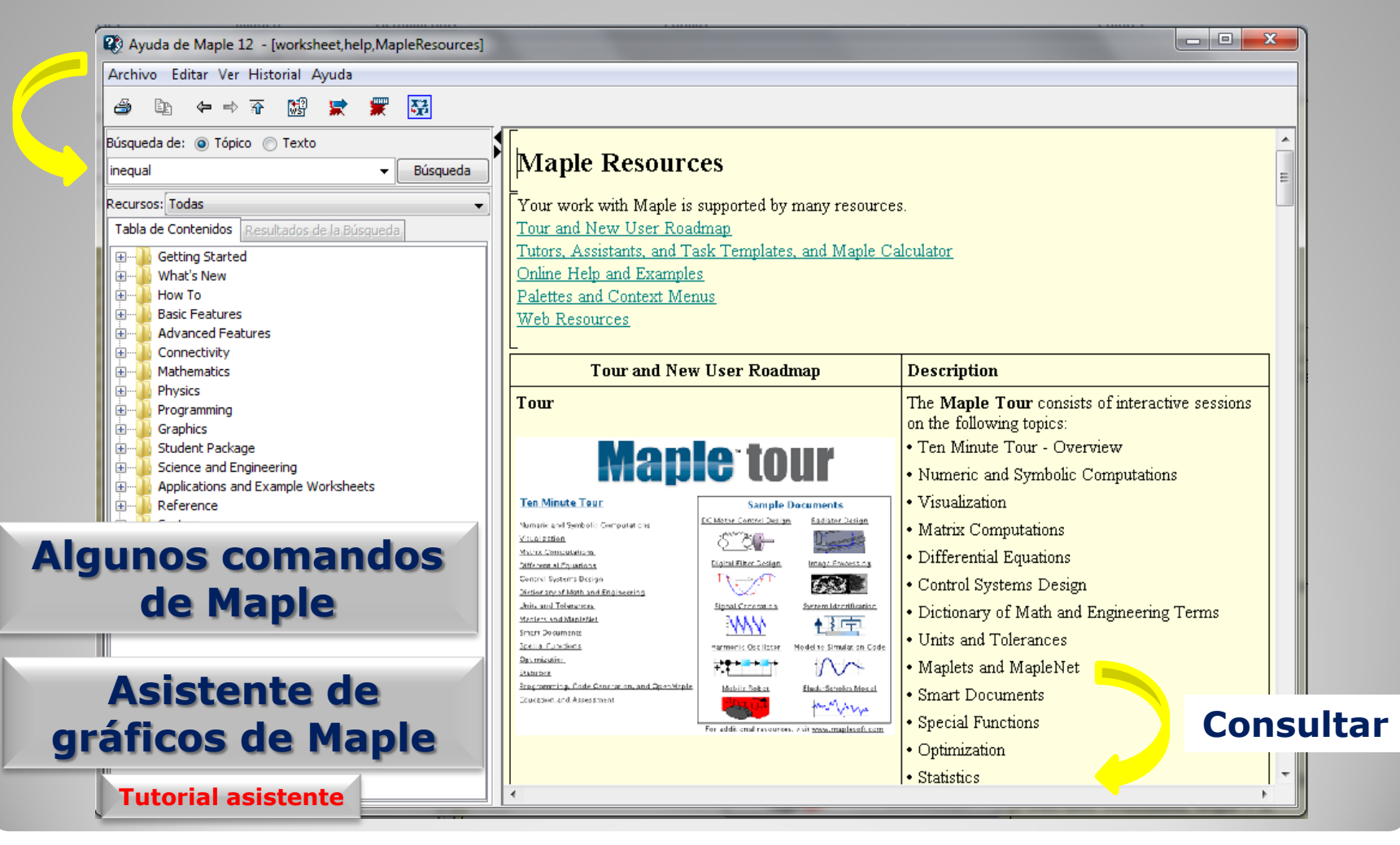

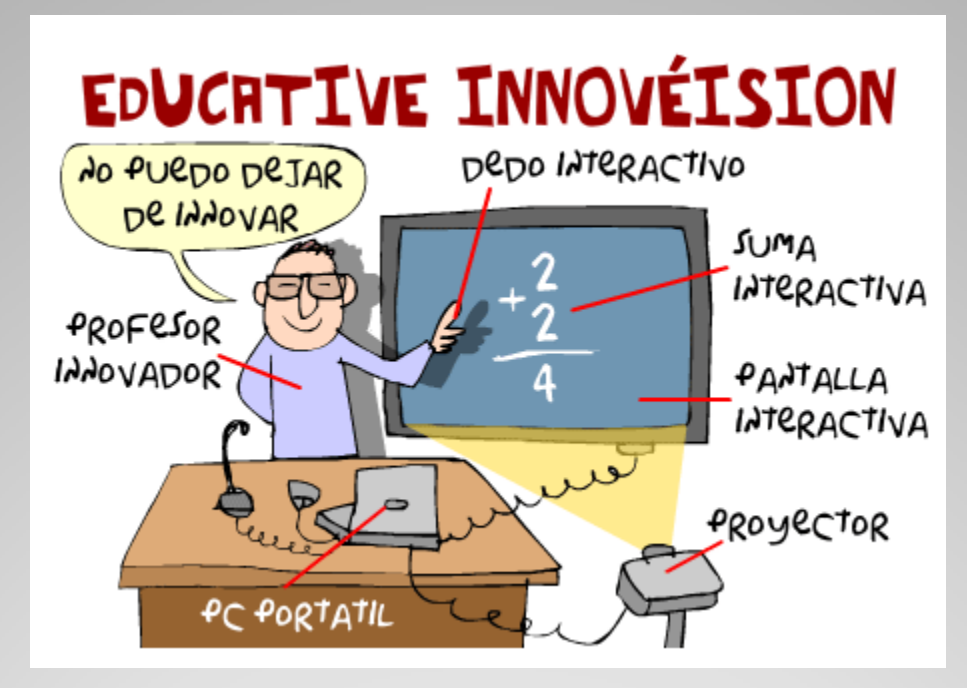

Imagen extraída de: [http://www.adelat.org/index.php?title=hay\\_que\\_ver\\_lo\\_i](http://www.adelat.org/index.php?title=hay_que_ver_lo_innovadores_que_somos&more=1&c=1&tb=1&pb=1) nnovadores que somos&more=1&c=1&tb=1&pb=1

# **¡MUCHAS GRACIAS A TODOS!**

**[lcsacco@gmail.com](mailto:lcsacco@gmail.com)**